## [网络相关](https://zhiliao.h3c.com/questions/catesDis/2089) **[韦家宁](https://zhiliao.h3c.com/User/other/174870)** 2024-07-03 发表

## 组网及说明

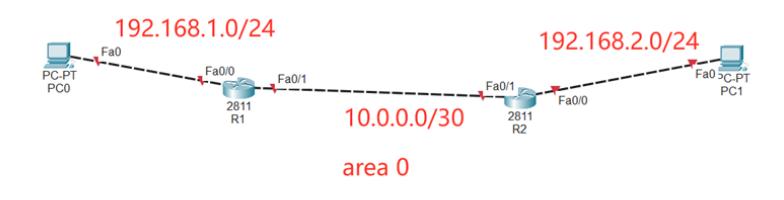

本案例采用思科模拟器来模拟OSPF接口明文认证,在网络拓扑图中, R1与R2采用OSPF单区域实现 互联,为了确保OSPF邻居的合法性,采用接口明文认证确保网络的安全。

## 配置步骤

- 1、按照网络拓扑图配置IP地址。
- 2、配置R1、R2的OSPF。
- 3、配置R1与R2的OSPF接口明文认证。
- 4、查看R1与R2已经建立OSPF邻居关系。
- 5、PC1与PC2能相互PING通。

## 配置关键点

Router>ena

Router#conf t Enter configuration commands, one per line. End with CNTL/Z. Router(config)#hos R1 R1(config)#int f 0/0 R1(config-if)#ip address 192.168.1.1 255.255.255.0 R1(config-if)#no shutdown R1(config-if)#exit R1(config)#int f 0/1 R1(config-if)#ip address 10.0.0.1 255.255.255.252 R1(config-if)#no shutdown R1(config-if)#exit

R1(config)#router ospf 1 R1(config-router)#network 10.0.0.0 0.0.0.3 area 0 R1(config-router)#network 192.168.1.0 0.0.0.255 area 0 R1(config-router)#exit

R1(config)#int f 0/1 R1(config-if)#ip ospf authentication-key 1 james R1(config-if)#no shutdown R1(config-if)#exit

R1(config)#router ospf 1 R1(config-router)#area 0 authentication R1(config-router)#exit

#### R2:

Router>ena Router#conf t Enter configuration commands, one per line. End with CNTL/Z. Router(config)#hos R2 R2(config)#int f 0/0

R2(config-if)#ip address 192.168.2.1 255.255.255.0 R2(config-if)#no shutdown R2(config-if)#exit R2(config)#int f 0/1 R2(config-if)#ip address 10.0.0.2 255.255.255.252 R2(config-if)#no shutdown R2(config-if)#exit

R2(config)#router ospf 1 R2(config-router)#network 10.0.0.0 0.0.0.3 area 0 R2(config-router)#network 192.168.2.0 0.0.0.255 area 0 R2(config-router)#exit

R2(config)#int f 0/1 R2(config-if)#ip ospf authentication-key 1 james R2(config-if)#exit

R2(config)#router ospf 1 R2(config-router)#area 0 authentication R2(config-router)#exit

## PC分别填写IP地址,且能相互PING通

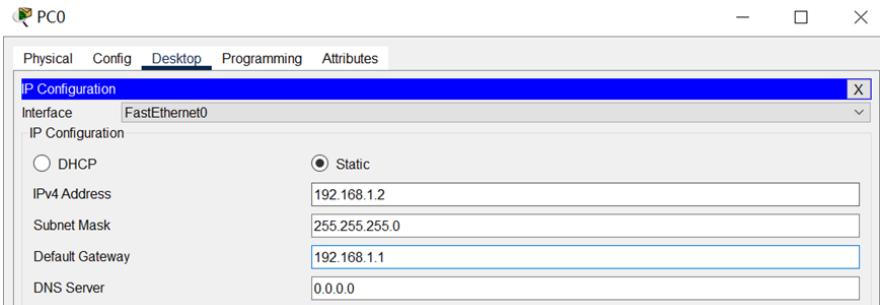

# $PC1$

 $\Box$  $\times$  $\overline{\phantom{0}}$ 

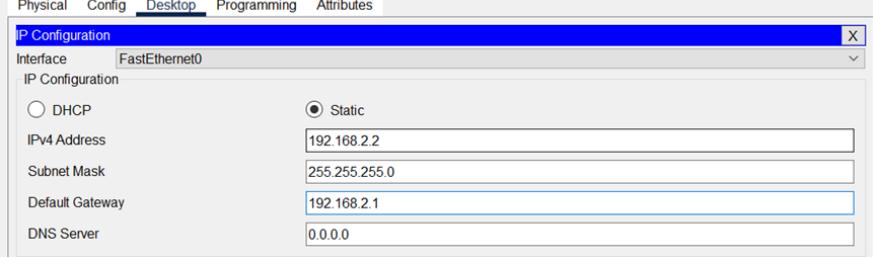

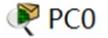

Physical Config Desktop Programming **Attributes Command Prompt** Cisco Packet Tracer PC Command Line 1.0 C:\>ping 192.168.2.2 Pinging 192.168.2.2 with 32 bytes of data: Request timed out. Reply from 192.168.2.2: bytes=32 time<1ms TTL=126<br>Reply from 192.168.2.2: bytes=32 time<1ms TTL=126 Reply from 192.168.2.2: bytes=32 time<1ms TTL=126 Ping statistics for  $192.168.2.2$ :<br>Packets: Sent = 4, Received = 3, Lost = 1 (25% loss), Approximate round trip times in milli-seconds: Minimum =  $0ms$ , Maximum =  $0ms$ , Average =  $0ms$  $C:\ \>$ 

 $P<sub>CT</sub>$ 

Physical Config Desktop Programming **Attributes Command Prompt** Cisco Packet Tracer PC Command Line 1.0  $C:\$  >ping 192.168.1.1 Pinging 192.168.1.1 with 32 bytes of data: Reply from 192.168.1.1: bytes=32 time<1ms TTL=254<br>Reply from 192.168.1.1: bytes=32 time<1ms TTL=254 Reply from 192.168.1.1: bytes=32 time<1ms TTL=254 Reply from 192.168.1.1: bytes=32 time<1ms TTL=254 Ping statistics for 192.168.1.1: Packets: Sent = 4, Received = 4, Lost = 0 (0% loss),<br>Approximate round trip times in milli-seconds: Minimum =  $0ms$ , Maximum =  $0ms$ , Average =  $0ms$ C:\>ping 192.168.1.2 Pinging 192.168.1.2 with 32 bytes of data: Reply from  $192.168.1.2$ : bytes=32 time<lms TTL=126<br>Reply from  $192.168.1.2$ : bytes=32 time<lms TTL=126 Reply from 192.168.1.2: bytes=32 time<1ms TTL=126 Reply from 192.168.1.2: bytes=32 time<1ms TTL=126 Ping statistics for 192.168.1.2: Packets: Sent = 4, Received = 4, Lost = 0 (0% loss),<br>Approximate round trip times in milli-seconds: Minimum =  $0ms$ , Maximum =  $0ms$ , Average =  $0ms$  $C: \&$ 

分别查看R1、R2建立OSPF邻居的情况,发现OSPF邻居已建立。

Ri#show ip ospf neighbor Pri State<br>1 FULL/BDR Dead Time Address<br>00:00:34 10.0.0.2 Neighbor ID Interface  $192.168.2.1$ <br>R1# FastEthernet0/1  $R2#sh$  ip ospf nei Pri State<br>1 FULL/DR Neighbor ID Interface 192.168.1.1 FastEthernet0/1  $R2#$ 

分别查看R1、R2路由学习的情况,发现均能学习到对端发布的路由。

```
Rl#show ip route<br>
Codes: L - local, C - connected, S - static, R - RIP, M - mobile, B - BGP<br>
D - EIGRP external, O - OSPF, IA - OSPF inter area<br>
N1 - OSPF NSSA external type 1, N2 - OSPF, NA - OSPF inter area<br>
N1 - OSPF N
    Gateway of last resort is not set
                10.0.0.0/8 is variably subnetted, 2 subnets, 2 masks<br>10.0.0.0/30 is directly connected, FastEthernet0/1<br>10.0.0.1/32 is directly connected, FastEthernet0/1<br>192.168.1.0/24 is variably subnetted, 2 subnets, 2 masks<br>192.168.1
    \frac{c}{L}\mathbf{c}\mathsf{r}R1#
```
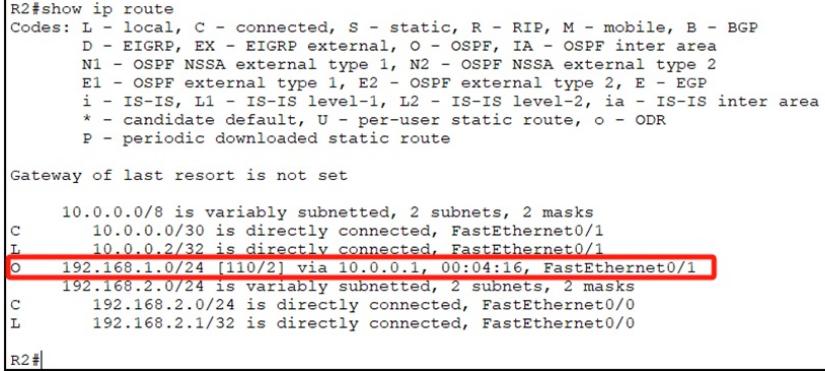

至此,思科路由OSPF区域明文认证典型组网配置案例已完成。

 $\mathbf{r}$ 

 $\sim$